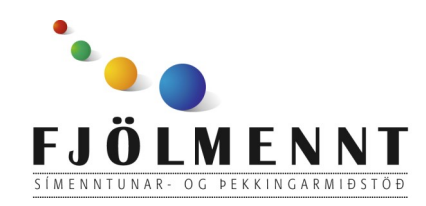

Youtube - spilunarlistar (playlists) Leiðbeiningar á auðlesnu máli Unnið af: Helle Kristensen

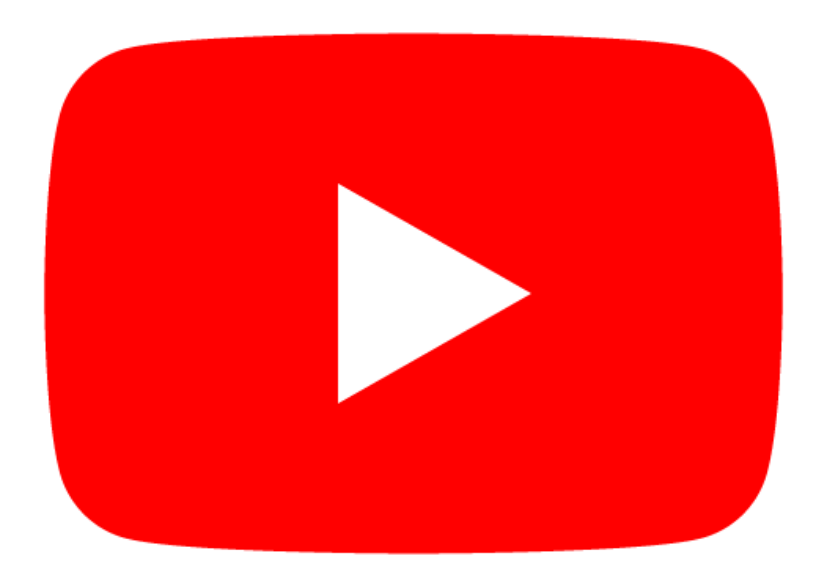

# **Youtube Spilunarlistar (playlists)**

Ath. Þú verður að vera skráð(ur) inn á Youtube og búin(n) að stofna rás (create channel) til þess að vinna með spilunarlista (playlists)

#### **Að leita að myndbandi:**

1. Snerta stækkunarglerið  $\alpha$  2. Skrifa leitarorð

#### Youtube - spilunarlistar (playlists) Leiðbeiningar á auðlesnu máli

3. Velja myndband

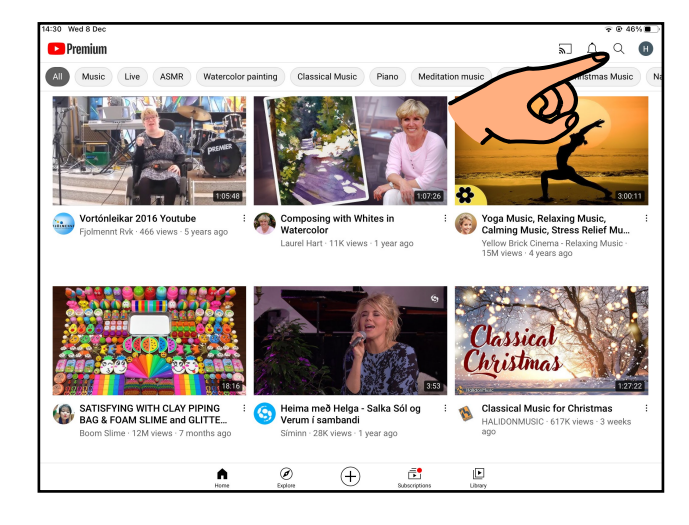

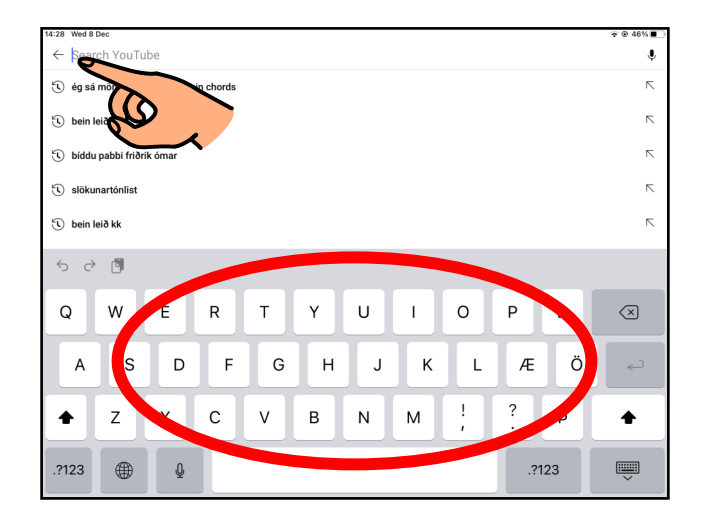

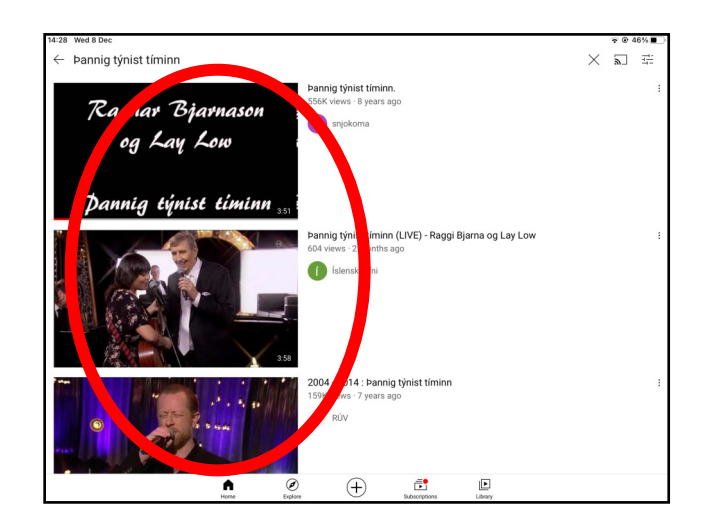

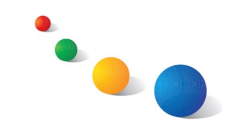

#### Youtube - spilunarlistar (playlists) Leiðbeiningar á auðlesnu máli

### **Að búa til nýjan spilunarlista (playlist):**

1. Styðja fingur á "Save"  $\boxplus$  2. Snerta "+New playlist" 3. Gefa listanum nafn,

velja sýnileika og snerta "Create"

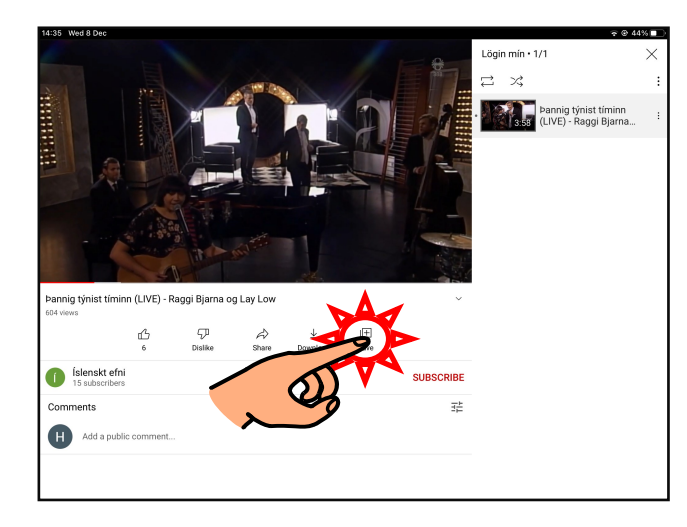

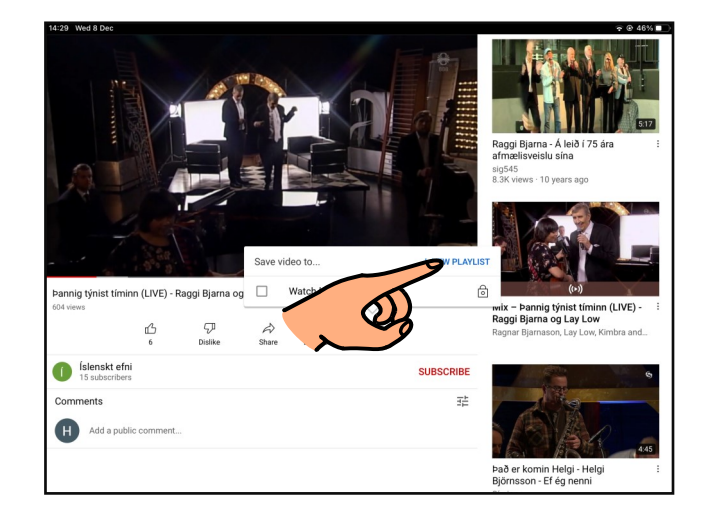

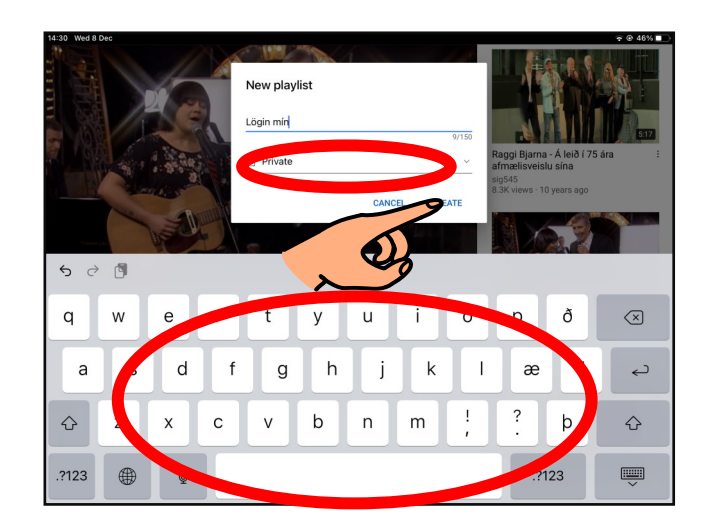

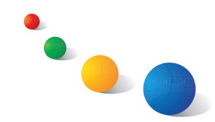

# **Að bæta myndböndum á lista:**

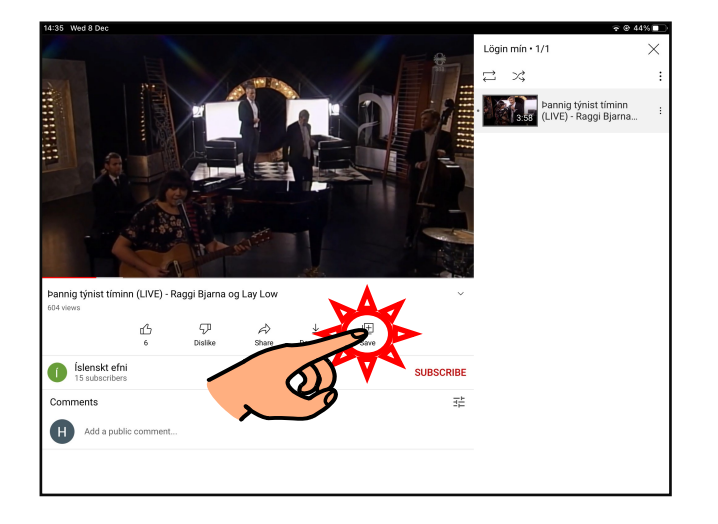

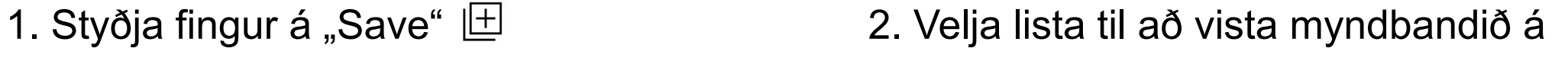

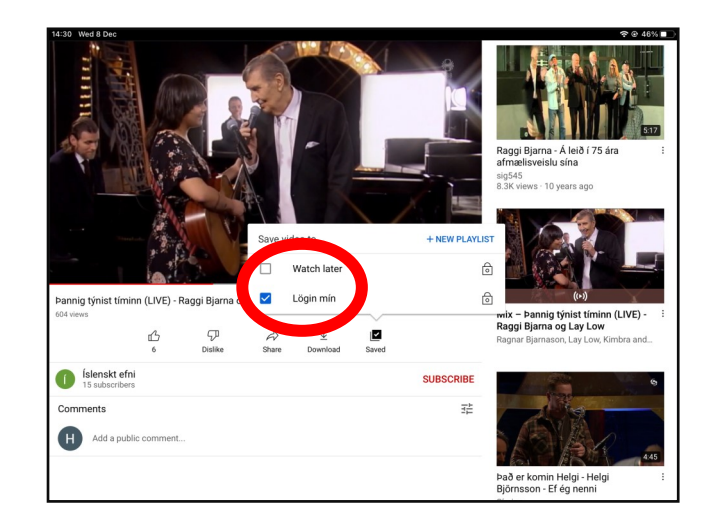

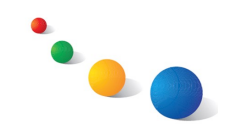

Youtube - spilunarlistar (playlists) Leiðbeiningar á auðlesnu máli

#### **Að skoða myndbönd af lista:**

1. Snerta táknmyndina þína í hægra horni

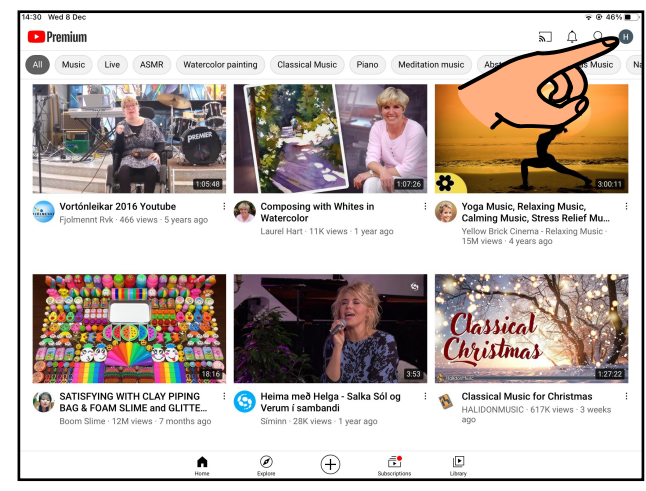

#### **Ca** Premium  $\Box$   $\land$   $\Box$ eikar 2016 (金) Turn on Incognite +8 Add account YOUTUBE PREMI SATISFYING WITH CLAY PIPING alka Sól or **Classical Music for Christn**  $\spadesuit$  $\oslash$  $\bigoplus$  $\bar{\mathbb{E}}$  $\mathbf{E}$

#### $\begin{tabular}{ll} \hline & $\mathbb{Q}$ \\ \hline \end{tabular} \quad \quad \mathbb{Q} \qquad \quad \mathbb{R}$  $\leftarrow$  Helle AROU **EDIT CHANNE MANAGE VIDEOS**  $\overline{+}$ đ D

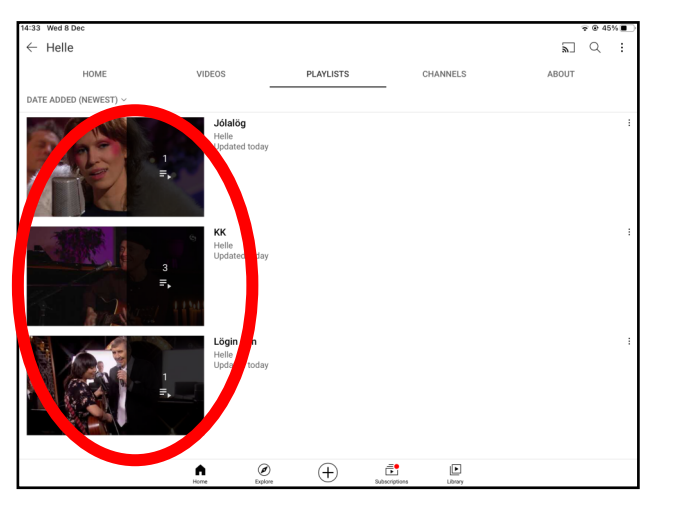

# 4. Velja lista 5. Snerta play-takkann eða velja myndband

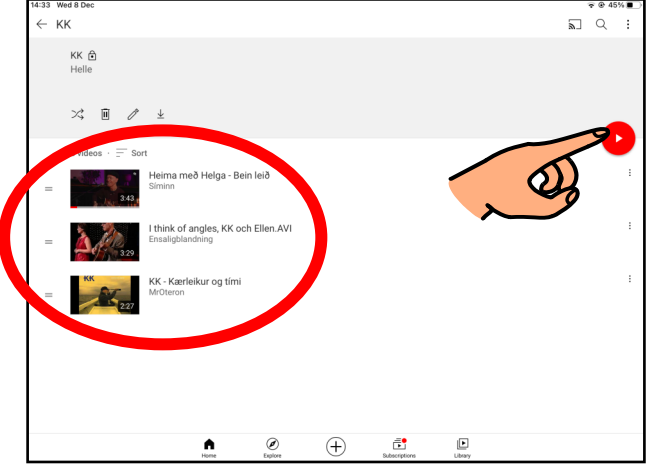

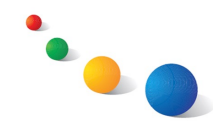

# 2. Velja "Your channel"  $\boxtimes$  3. Snerta "Playlists"